[iMC](https://zhiliao.h3c.com/questions/catesDis/685) **[付帅文](https://zhiliao.h3c.com/User/other/75358)** 2023-06-30 发表

## 组网及说明

在某些场景需要修改EIA 所有接入用户的相同信息, 比如批量修改用户的接入服务,批量修改在线数 量限制,批量修改。如下演示如何进行配置修改

## 配置步骤 1、进入[接入用户管理](http://60.191.99.140:15880/imc/acm/batch/batchMain_contentOnly.jsf#)>>批量操作页面 H<sub>3C</sub> 。<br><br>い用户管理  $\bullet$ **B.ROYBURG** 画梯部 .<br>Imaari  $\mathbb{R}^4$  unpresent  $\odot$  $\frac{1}{\sqrt{2}}$  examples

2、在上方选择对应的查询条件找到自己想改的用户, 比如可以选择用户分组、用户类型, ldap同步 策略等,本例选择LDAP 用户类型,点击预览,具体如下:

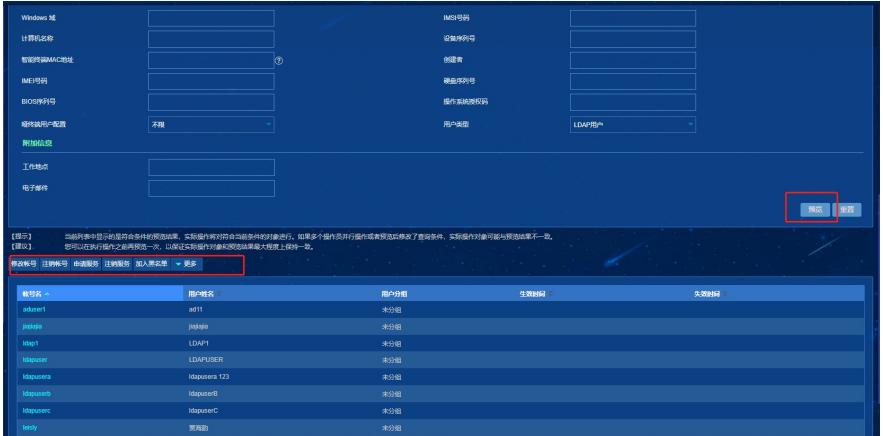

3、选择修改账号,将在线数量限制改为3,并点击下方确定按钮

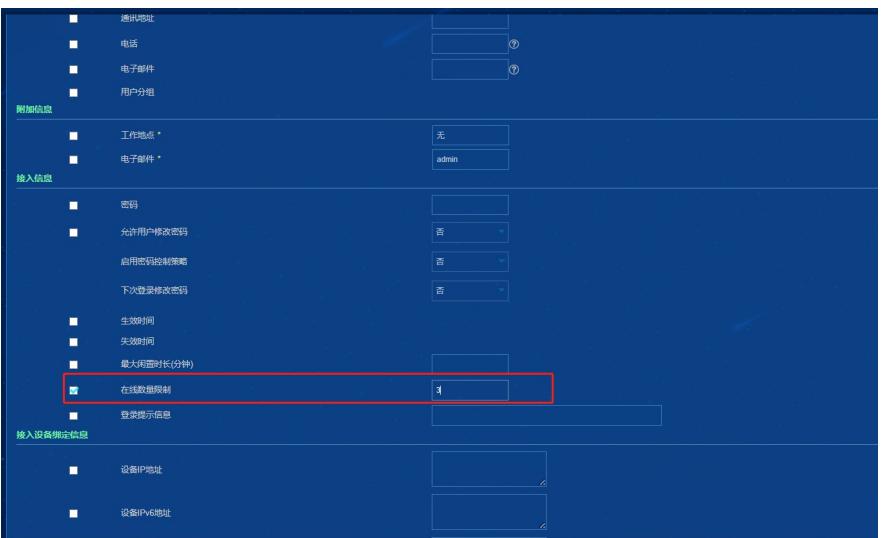

4、等待修改结果完成, 注意如果用户数量很大建议在非业务时间内进行操作修改。

| ■ 配用户 > 修改帐号请求 | the control of the control of the |                                     | the property of the control of the control of the control of the con- |  |
|----------------|-----------------------------------|-------------------------------------|-----------------------------------------------------------------------|--|
| ■ 操作格果         |                                   |                                     |                                                                       |  |
|                |                                   | V 動脈水解导出水成<br>已成功修改10个帐号, 0个帐号修改失败。 |                                                                       |  |
|                |                                   | 湖                                   |                                                                       |  |

5、查看ldap 发现已经将用户信息的在线数量限制改为3

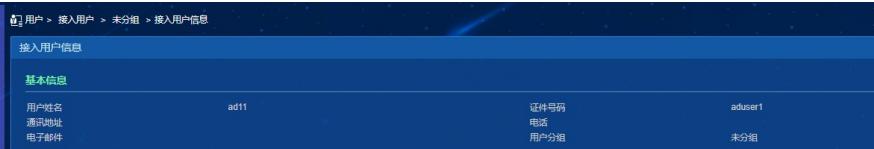